### INSTRUCCIONES A LAS COMISIONES ACADÉMICAS DE LOS PROGRAMAS DE DOCTORADO PARA LA EVALUACIÓN DE LAS SOLICITUDES DE ADMISIÓN

### CURSO ACADÉMICO 2024/2025

### Contenido

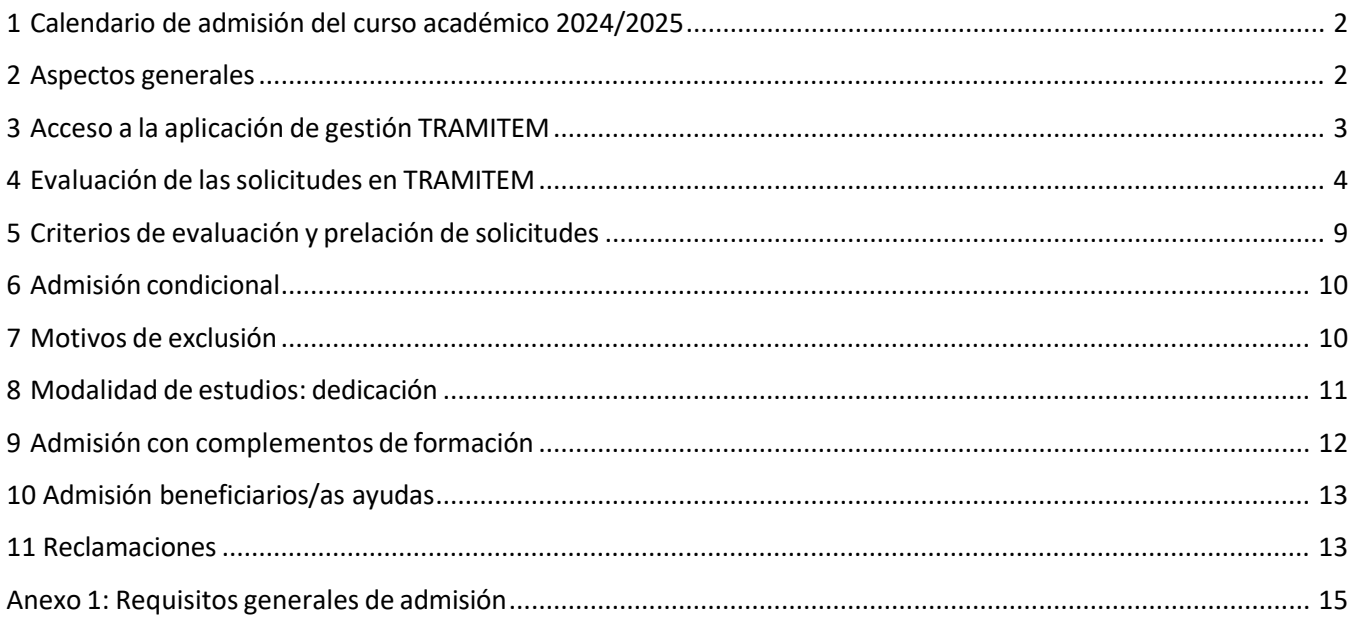

### <span id="page-1-0"></span>1 Calendario de admisión del curso académico 2024/2025

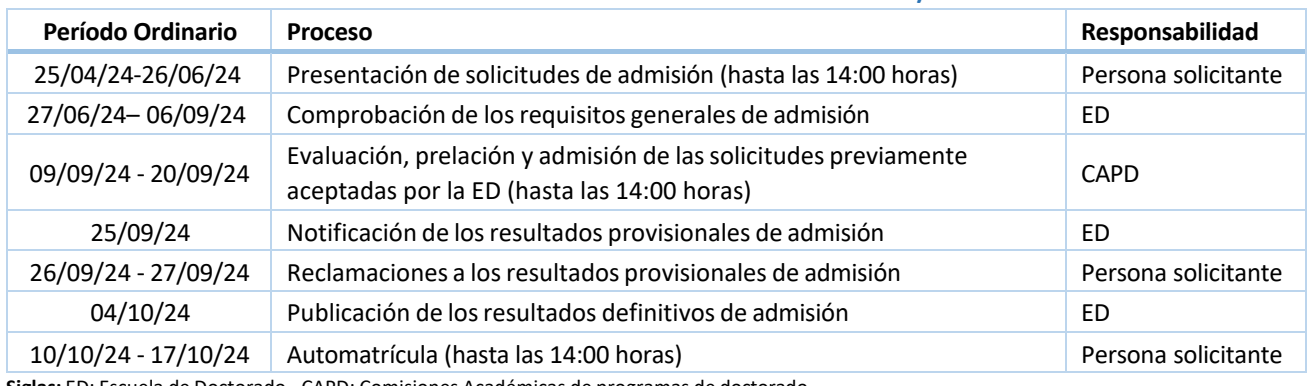

**Siglas:** ED: Escuela de Doctorado - CAPD: Comisiones Académicas de programas de doctorado.

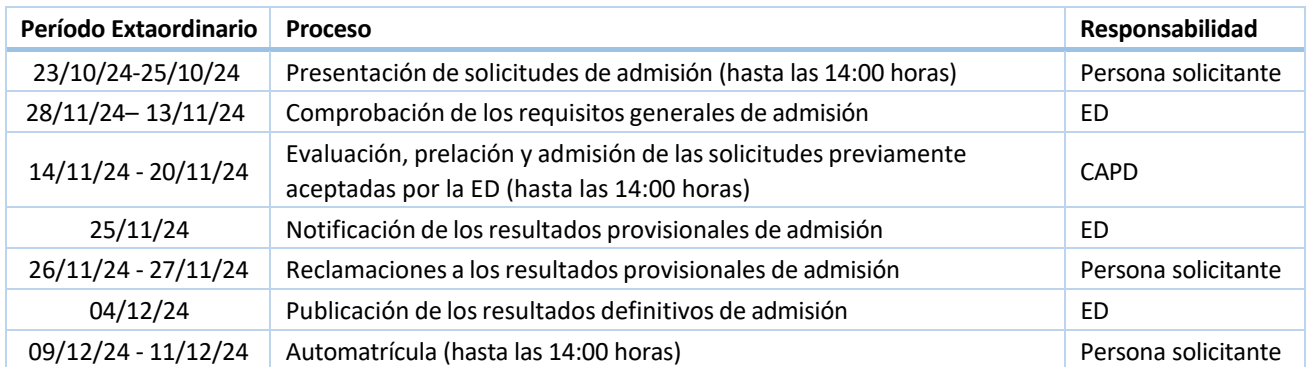

**Siglas:** ED: Escuela de Doctorado - CAPD: Comisiones Académicas de programas de doctorado.

#### <span id="page-1-1"></span>2 Aspectos generales

De acuerdo con lo establecido en [el](https://www.boe.es/buscar/act.php?id=BOE-A-2011-2541) [Real Decreto 576/2023, de 4 de julio,](https://www.boe.es/diario_boe/txt.php?id=BOE-A-2023-16573) por el que se modifica el Real Decreto 99/2011, de 28 de enero, por el que se regulan las enseñanzas oficiales de doctorado (en adelante RD 576/2023), el acceso a un programa de doctorado requerirá la previa comprobación del cumplimiento de los requisitos generales establecidos en el mencionado RD 576/2023 y la aplicación, en su caso, de los criterios de admisión generales o específicos del programa de doctorado.

La admisión o preinscripción en la Universitat de València se solicita, como en el curso anterior, a través de la Sede Electrónica de la Universitat de València [\(ENTREU\). L](https://webges.uv.es/uvEntreuWeb/menuSEU.jsp?idtramite=DOC_PDOC17)a gestión del procedimiento corresponde a la Escuela de Doctorado (ED) y a las Comisiones Académicas de los programas de doctorado (CAPD).

La aplicación informática de gestión del procedimiento [es](https://webges.uv.es/uvWftWeb/) [TRAMITEM,](https://webges.uv.es/uvWftWeb/) [en](https://webges.uv.es/uvWftWeb/) la que se han definido diversas fases de acuerdo con el estado de tramitación y el órgano o estructura responsable de la misma. Centrándonos en las fases de interés para las CAPD:

- Fase 04 Remitido: La ED comprueba que la persona solicitante cumple con los requisitos generales establecidos en el RD 576/2023 (anexo 1).
- Fase 10 Baremación: La CAPD correspondiente al programa para el que se solicita la admisión comprueba el cumplimiento de los requisitos específicos y evalúa las solicitudes de acuerdo con los criterios específicos de admisión reflejados en la memoria de verificación (VERIFICA).

• Fase 15 - Baremado: Todos los expedientes de la fase 10 «Baremación» avanzarán automáticamente a esta fase el día que finaliza el plazo fijado para la evaluación por parte de las CAPD, a las 14:00 horas. La ED procederá a la notificación y publicación de las listas de admitidos y admitidas y, en su caso, de las listas de espera de acuerdo con la información recogida en la fase 10.

#### <span id="page-2-0"></span>3 Acceso a la aplicación de gestión TRAMITEM

La gestión del procedimiento requiere permisos de acceso a la aplicación [TRAMITEM](https://webges.uv.es/uvWftWeb/) [y,](https://webges.uv.es/uvWftWeb/) más concretamente, al procedimiento «DOC\_PDOC24 – Preinscripción a Doctorado 2025».

Tienen permiso de acceso a sus respectivos expedientes el coordinador o la coordinadora del programa de doctorado, así como el personal docente y/o administrativo en quien delegue. La actualización o modificación de permisos de acceso y la solución de posibles incidencias se tramita mediante del sistema de [peticiones del](https://tiqueting.uv.es/?goto=form&organization=6&department=13&team=23&ticket_type=40) [Servei d'Informàtica,](https://solicitudes.uv.es/sol/mason/SelfService/UV/solicitud_tramitem.html?code=3) [in](https://solicitudes.uv.es/sol/mason/SelfService/UV/solicitud_tramitem.html?code=3)dicando los datos del procedimiento, del programa de doctorado y de la persona para la cual se solicita acceso o baja en el mismo:

- Procedimiento: DOC\_PDOC24 Preinscripción a Doctorado 2025 Programa: 31xx – Programa de Doctorado en ….
- Usuario para el que se solicita acceso: [Apellidos], [Nombre] ([usuario]

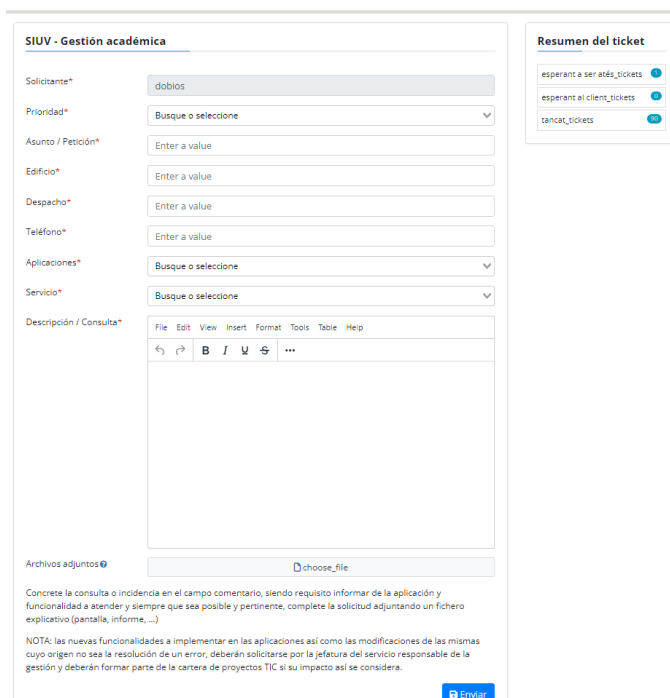

#### <span id="page-3-0"></span>4 Evaluación de las solicitudes en TRAMITEM

A continuación, se describen los pasos a realizar por la CAPD para la evaluación de las solicitudes.

**Paso 1.** En la pantalla inicial, seleccionar el procedimiento «DOC\_PDOC24 – Preinscripción a Doctorado 2025» y hacer clic en el botón «Cargar».

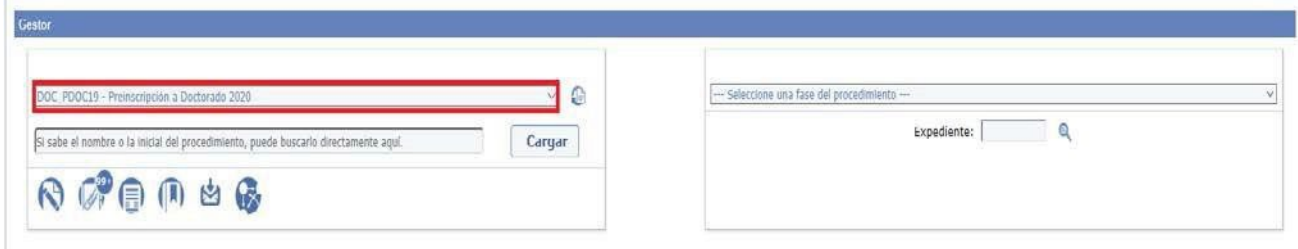

**Paso 2.** En el desplegable de la sección derecha, seleccionar la fase del procedimiento de interés, en este caso la fase 10 - Baremación.

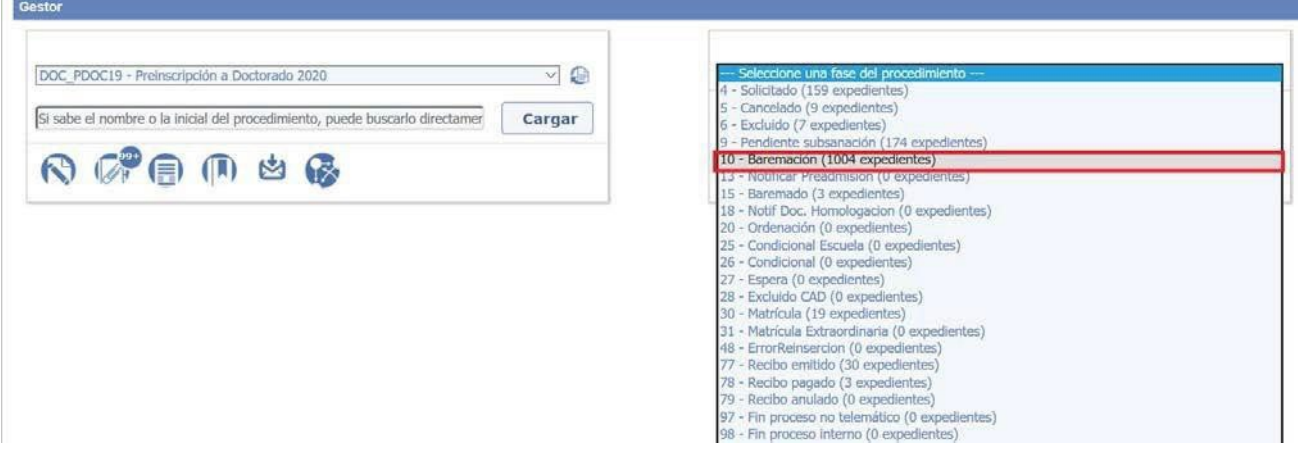

**Paso 3.** Se muestra una nueva pantalla con el listado de expedientes en los que se solicita la admisión -como primera,segunda o tercera opción- al programa gestionado por la CAPD correspondiente. Es posible descargar un fichero Excel completo de todas las solicitudes pulsando en el icono **.** Este fichero puede facilitar el tratamiento de la información para la evaluación y la prelación de solicitudes, ya que contiene toda la información asociada a la solicitud, incluyendo las titulaciones de acceso, nota media de cada una de ellas, líneas de investigación y director o directora propuestos.

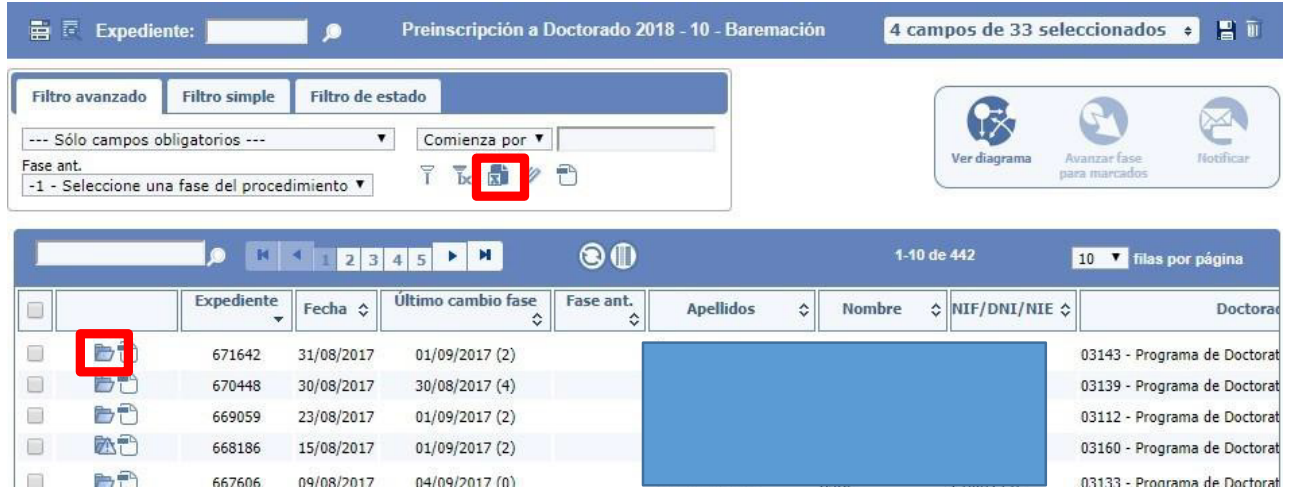

Desde el menú principal de la esquina superior izquierda, sección «Tareas», subsección «Ficheros generados», se accede al fichero Excel generado previamente. Si el fichero mantuviera el estado 'Pendiente', será necesario hacer clic en el botón «Actualizar resultados» hasta que sea posible la descarga (estado 'Finalizado').

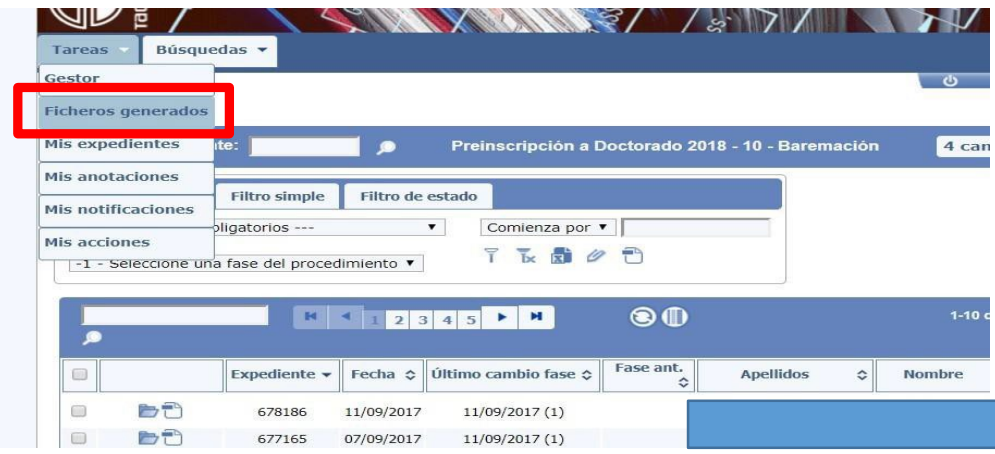

#### **Ficheros generados**

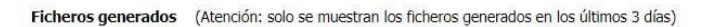

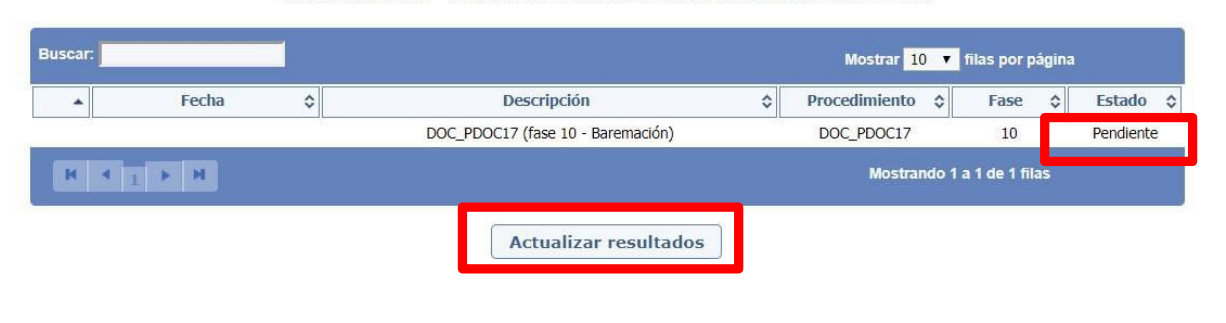

**Paso 4.** Volver al listado de expedientes y pulsar el icono de carpeta de cada expediente para acceder al detalle de los datos de la solicitud estructurados en pestañas. La pestaña **«Documentos»** es una sección interna accesible solo por la ED y las CAPD, no por la persona solicitante. En el apartado «Observaciones» de esta pestaña se recogen las notas introducidas por la ED para su gestión interna (estado de la revisión, usuario/a que lo ha revisado, etc.). En el listado de documentos, únicamente se han marcado aquellos que se encuentran pendientes de envío por la persona solicitante y que, en caso de resultar necesarios para la justificación del cumplimiento de alguno de los requisitos de admisión, podría implicar que la admisión quede condicionada a su aportación.

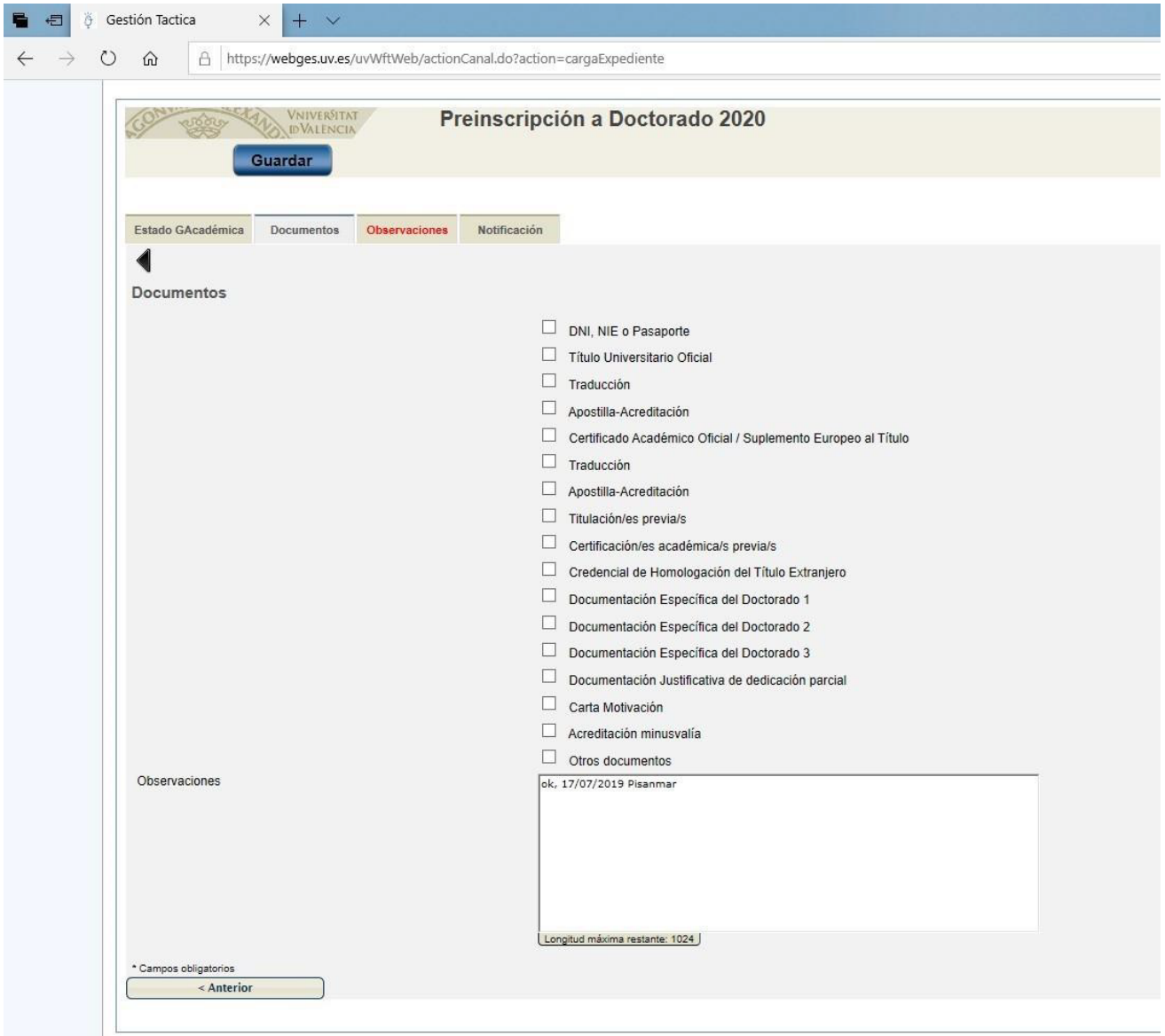

**Paso 5.** Hacer clic en el icono «Documentación» de la esquina superior derecha de la solicitud para acceder a la documentación aportada por la persona solicitante (en formato electrónico o escaneada) justificativa del cumplimiento de los requisitos o complementaria requerida por cada programa. Las CAPD y la ED pueden añadir nueva documentación en esta sección, haciendo clic en el botón «Adjuntar fichero interno».

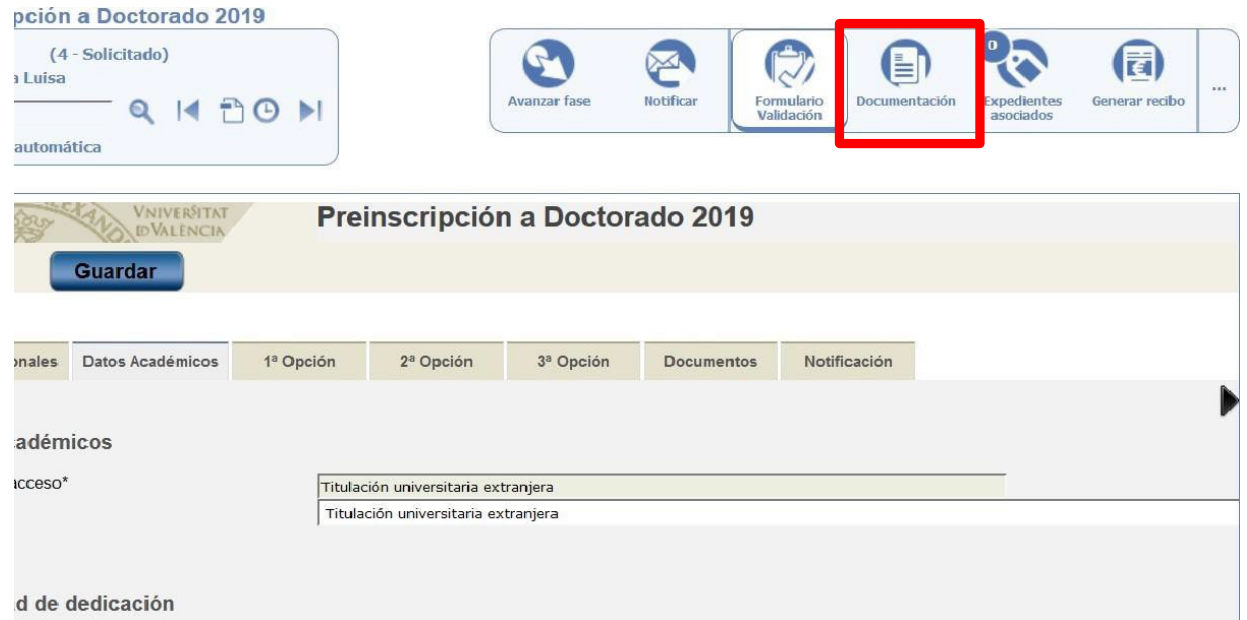

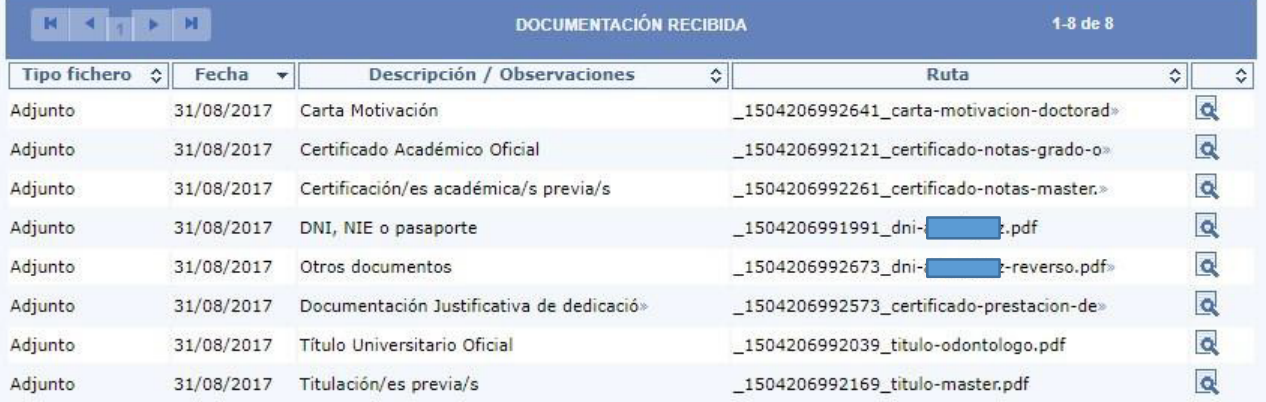

Adjuntar fichero interno

### $\frac{\text{VNIVERSITAT}}{\text{D VALÈNCIA}}$   $\left(\hat{Q}$   $\blacksquare\right)$  Escola de Doctorat

**Paso 6.** La prelación y la admisión o la inadmisión de las solicitudes por parte de las CAPD deben registrarse en las pestañas «1ª Opción», «2ª Opción» o «3ª Opción», según corresponda.

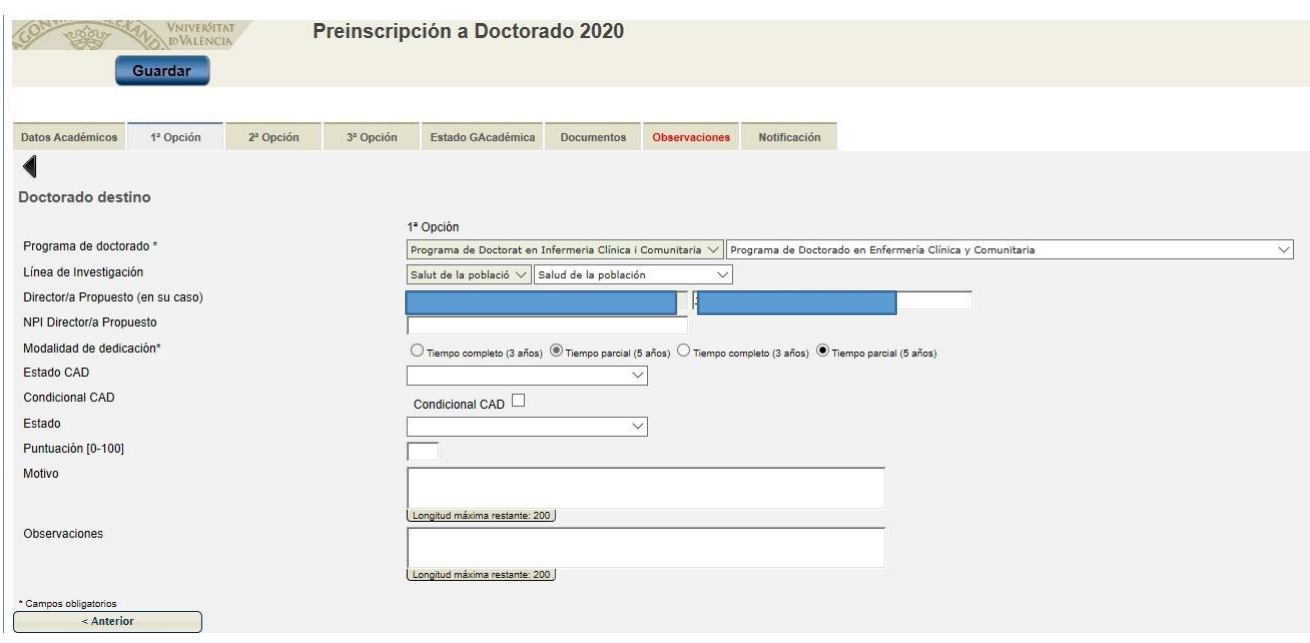

Los campos con fondo sombreado reflejan la información aportada por la persona solicitante, no editable. Los campos con fondo blanco son campos de validación que permiten a la ED y a las CAPD confirmar o modificar dicha información.

Los campos que debe completar la CAPD son los siguientes:

- **«Estado CAD»**, con las siguientes opciones:
	- o Admitido: personas admitidas de acuerdo con el resultado de la evaluación y prelación de solicitudes realizada por la CAPD (ver apartado 5).
	- o Admitido con complementos de formación: personas admitidas a las que se requiere cursar, previamente al inicio del programa, complementos de formación de programas de máster oficial (ver apartado 9).
	- o Lista de espera: personas solicitantes que, aun cumpliendo los requisitos generales y específicos de acceso, no han sido admitidos o admitidas de acuerdo con el resultado de la evaluación y prelación de solicitudes (ver apartado 5).
	- o Excluído: personas solicitantes que no cumplen alguno de los requisitos de acceso o no han obtenido una puntuación suficiente para considerar su admisión según lo establecido en VERIFICA.
- **«Condicional CAD»**: de utilización excepcional, cuando la admisión queda condicionada al cumplimiento de una determinada condición establecida por la CAPD y no se decide la exclusión: presentación del plan de investigación, carta de aceptación firmada por el/la directora/a de tesis, etc. (ver apartado 6).
- **Puntuación:** nota, en una escala del 0 al 999 (con posibilidad de introducir dos decimales), que la CAPD asigna a la persona solicitante en la evaluación de su solicitud de acuerdo con los criterios específicos

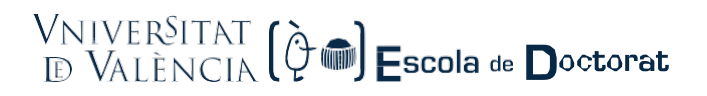

de selección. La CAPD deberá introducir la puntuación de todas las solicitudes que se encuentren en estado "admitido", "admitido con complementos de formación", "admitido condicional" y "lista de espera".

- **«Motivo»**: en su caso, descripción de los motivos de exclusión (ver apartado 7). Se pueden incluir en este apartado otras observaciones dirigidas a la persona solicitante. **Es importante tener en cuenta que el texto incluido en este apartado se hará público en los listados provisionales y definitivos de los resultados de admisión**.
- **«Observaciones»**: en su caso, observaciones internas de la CAPD o la ED. Estas observaciones no serán objeto de publicación ni de notificación a la persona solicitante.

**Paso 7.** Pulsar en el botón «Guardar» de la esquina superior izquierda de la pantalla una vez finalizada la introducción de datos del apartado anterior.

**Paso 8.** La actuación de la CAPD finaliza el día establecido en el calendario (apartado 1), a las 14:00 horas. Todos los expedientes de la fase 10 «Baremación» avanzarán automáticamente a la fase 15 «Baremado». En esta fase, las CAPD no tendrán permisos de edición y la ED procederá a la notificación y publicación de los resultados de acuerdo con la información recogida en la fase anterior.

#### <span id="page-8-0"></span>5 Criterios de evaluación y prelación de solicitudes

Los **criterios de evaluación** deben ser coherentes con lo indicado en el VERIFICA para cada programa de doctorado. La puntuación global asignada a cada solicitud permitirá obtener una **prelación** de las que deben ser admitidas, por riguroso orden de mayor a menor puntuación, hasta el máximo de plazas establecido en cada programa.

\***IMPORTANTE**: Es necesario respetar el número de plazas reservadas a personas que acrediten discapacidad. La Escuela de Doctorado comprobará que reúnen los requisitos de acceso a este cupo. Por tanto, únicamente deberán tenerse en cuenta las solicitudes que tengan marcada esta opción en la pestaña de "Datos Personales".

Minúsvalía igual o superior al 33%\*

 $\bigcap$  Sí  $\bigcirc$  No  $\bigcirc$  Sí  $\bigcirc$  No

Las solicitudes de personas discapacitadas que por orden de puntuación sean admitidas dentro del cupo general, no consumen plaza por el turno de discapacidad.

En caso de no cubrirse las plazas de reserva para discapacitados, se acumularán al cupo de admisión general.

A las solicitudes no admitidas por haberse completado el número máximo de plazas se les debe asignar el «Estado CAD» **Lista de espera**. El orden asignado en la lista de espera será calculado automáticamente por la ED según la puntuación indicada por la CAPD en el campo "puntuación".

*Es posible, que algunas personas admitidas no aparezcan en los listados publicados por haber sido admitidas en otro programa con mayor preferencia. En este supuesto, la CAPD, podrá solicitar a la ED que en las listas definitivas se incorporen como admitidas las primeras candidaturas en lista de espera hasta completar las plazas ofertadas.*

Una vez concluido el período de matrícula, si han quedado plazas vacantes en el programa de doctorado y la CAPD así lo solicita, la ED procederá a notificar la admisión, en su caso, de las personas candidatas que estén en lista de espera.

Es importante que **la CAPD archive la información** relativa a la aplicación de los criterios de evaluación y requisitos de admisión (listados con el desglose de la puntuación asignada, interpretación de los criterios establecidos en el VERIFICA, etc.) para responder de forma motivada las posibles **reclamaciones** presentadas contra los resultados de admisión.

#### <span id="page-9-0"></span>6 Admisión condicional

La CAPD puede establecer de forma extraordinaria que la admisión de la persona candidata quede **condicionada al cumplimiento** de una determinada condición seleccionando la **marca «Condicional CAD»**  (*check-box*) y especificando la condición a cumplir en el campo de texto libre «Motivo». A continuación, se muestran algunos ejemplos de la información que deberá contener:

- Condicionado a la presentación del plan de investigación.
- Condicionado a la entrega de la carta de aceptación firmada por el/la tutor/a o director/a de la tesis.

De conformidad con el artículo 68 de la Ley 39/2015, de 1 de octubre, del Procedimiento Administrativo Común de las Administraciones Públicas, si la solicitud de iniciación no reúne los requisitos, se requerirá al interesado para que, en un plazo de diez días, subsane la falta o acompañe los documentos preceptivos, con indicación de que, si así no lo hiciera, se le tendrá por desistido de su petición.

Estos expedientes con la marca «Condicional» seleccionada **no avanzarán de forma automática a la fase de matrícula** junto con el resto de expedientes. Quedarán a la espera de la comunicación por parte de la CAPD del cumplimiento de la condición establecida. Finalizado el plazo de matriculación, si la CAPD no hubiera comunicado el cumplimiento de la condición, las personas admitidas condicionalmente serán excluidas y procederá el llamamiento de nuevos candidatos en lista de espera.

#### <span id="page-9-1"></span>7 Motivos de exclusión

Las solicitudes que hubieran sido excluidas por la CAPD por incumplimiento de cualquier requisito de admisión no son susceptibles de evaluación y puntuación. No obstante, en estos casos, debe completarse el campo «Motivo», con la descripción del **motivo de exclusión a publicar**, así como, en su caso, el campo «Observaciones» con la información complementaria interna de la CAPD y/o la ED, información que no será objeto de publicación.

Los motivos de exclusión deben adoptarse en función de los requisitos generales de admisión del RD 576/2023 y/o en los requisitos específicos del VERIFICA correspondiente. Dado que los requisitos específicos son muy variables entre programas, para una mayor flexibilidad en la actuación de las CAPD el campo «Motivo» permite la introducción de texto libre. No obstante, es imprescindible que cualquier exclusión esté adecuadamente motivada. A continuación, se muestran algunos ejemplos de la información que deberá contener (estos ejemplos deben ajustarse a lo indicado en el VERIFICA de cada programa):

- El/la solicitante no cumple el requisito de idioma: nivel C1 de inglés.
- El/la solicitante no cumple el perfil formativo de acceso (titulación) requerido en el programa de doctorado.
- La puntuación obtenida por el solicitante no supera el umbral de puntuación definido por la comisión académica para la admisión.
- El/la solicitante no ha presentado la documentación justificativa del cumplimiento de los requisitos específicos establecidos en el programa de doctorado [detallar qué requisitos no ha justificado].
- El/la solicitante no ha propuesto un/a director/a de tesis de acuerdo con los requisitos del programa de doctorado.
- El plan de investigación propuesto no se ajusta al objeto del programa de doctorado.

#### <span id="page-10-0"></span>8 Modalidad de estudios: dedicación

De acuerdo con el RD 576/2023, «previa autorización de la comisión académica responsable del programa, podrán realizarse estudios de doctorado a **tiempo parcial**. En este caso tales estudios podrán tener una duración máxima de siete años desde la admisión al programa hasta la presentación de la tesis doctoral.»

Las personas solicitantes especifican su preferencia por una u otra modalidad (tiempo completo o tiempo parcial) en la pestaña «Datos académicos». **La CAPD podrá no autorizar** dicha modalidad si considera que no ha sido justificada adecuadamente y, en tal caso, modificar la dedicación a **tiempo completo** en el campo de validación correspondiente.

En este caso, además, será necesario indicar brevemente en el apartado "Observaciones" el motivo por el que no se autoriza esta modalidad.

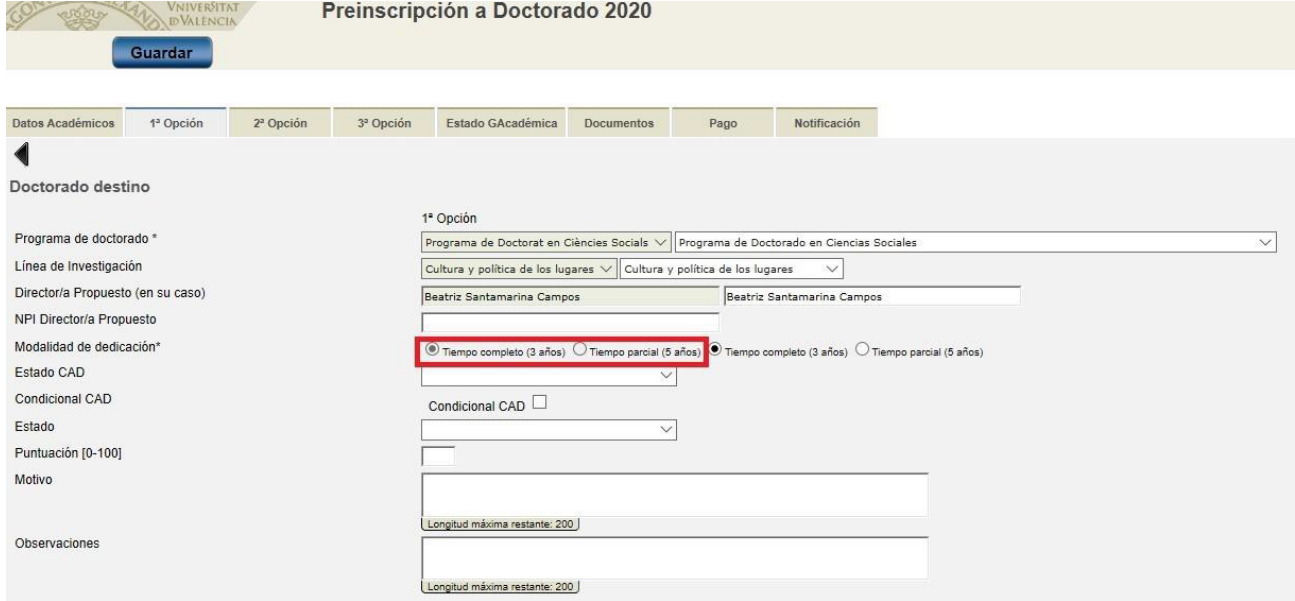

#### <span id="page-11-0"></span>9 Admisión con complementos de formación

El artículo 7 del RD 576/2023 (criterios de admisión) establece que la admisión a los programas de doctorado podrá incluir la exigencia de complementos de formación específicos. Como novedad, se especifica que, dichos complementos de formación específica **deberán superarse en el periodo inicial de desarrollo de la tesis, en un plazo máximo de un curso académico**, y tendrán, a efectos de precios públicos y de concesión de becas y ayudas al estudio, la consideración de formación de nivel de doctorado.

Una vez seleccionado un «Estado CAD» que implique la necesidad de que la persona solicitante curse complementos de formación (**Admitido con complementos de formación**) aparece una nueva sección «Complementos de formación» que, con un campo desplegable, permite añadir o eliminar asignaturas de máster oficial relacionadas con el programa de doctorado (botones «Añadir nueva» o «Eliminar fila» respectivamente).

Los complementos de formación son asignaturas generalmente identificadas en el VERIFICA que forman parte de programas de máster oficial. Estas asignaturas han podido variar desde que el programa de doctorado fue inicialmente aprobado. Por esta razón, si el desplegable no muestra alguna de las asignaturas que la CAPD quiera especificar, el coordinador o la coordinadora del programa debe contactar con la ED a través del correo electrónico [doctorat@uv.es](mailto:doctorat@uv.es) indicando el nombre y código de la nueva asignatura de interés para el programa de doctorado, para que sea incluida en la oferta del curso académico del programa y sea accesible desde TRAMITEM.

**Es muy importante que la CAPD especifique en TRAMITEM los complementos de formación a cursar. Éstos se incluirán en la notificación de admisión de la persona solicitante y serán tenidos en cuenta por la ED para la formalización de la matrícula.**

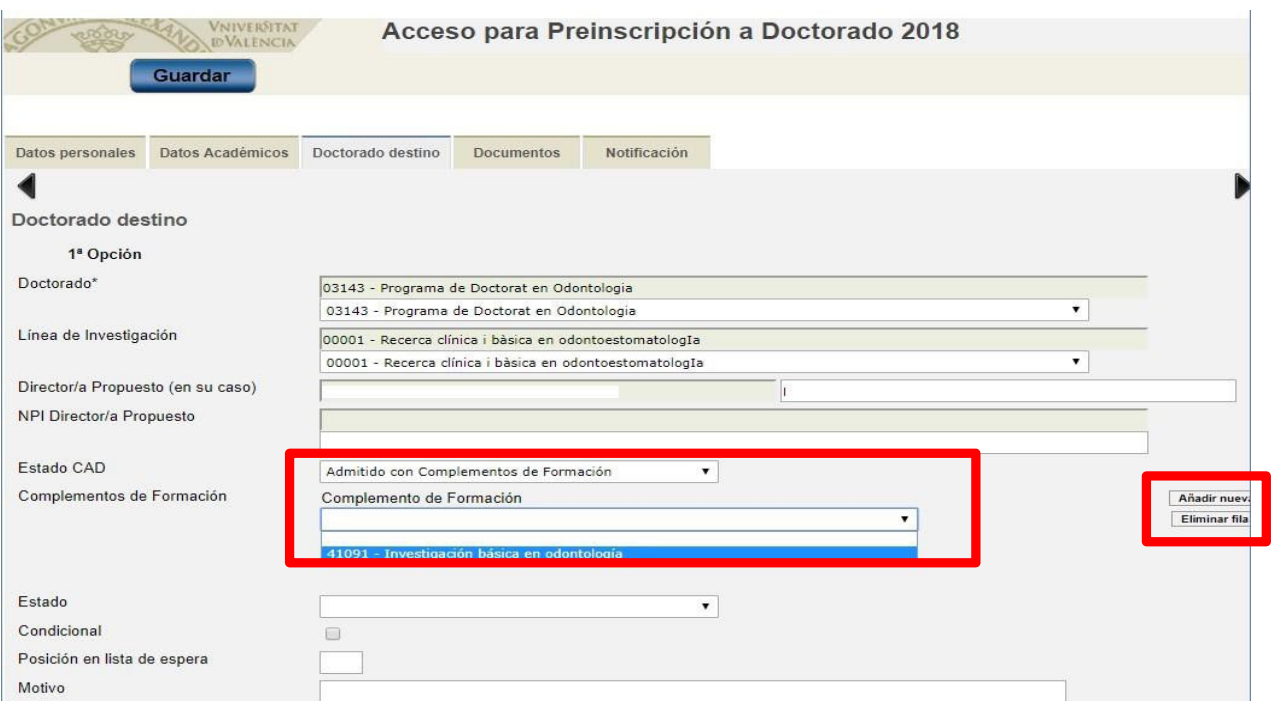

#### <span id="page-12-0"></span>10 Admisión beneficiarios/as ayudas

Sólo debe marcarse la opción "Contrato Predoctoral", para los/as solicitantes a quienes les haya sido concedida la ayuda predoctoral FPU o FPI, que requiera la formalización de la matrícula de forma anticipada previa a la firma del contrato predoctoral.

Los beneficiarios de otras ayudas predoctoralesformalizarán su matrícula en periodo ordinario.

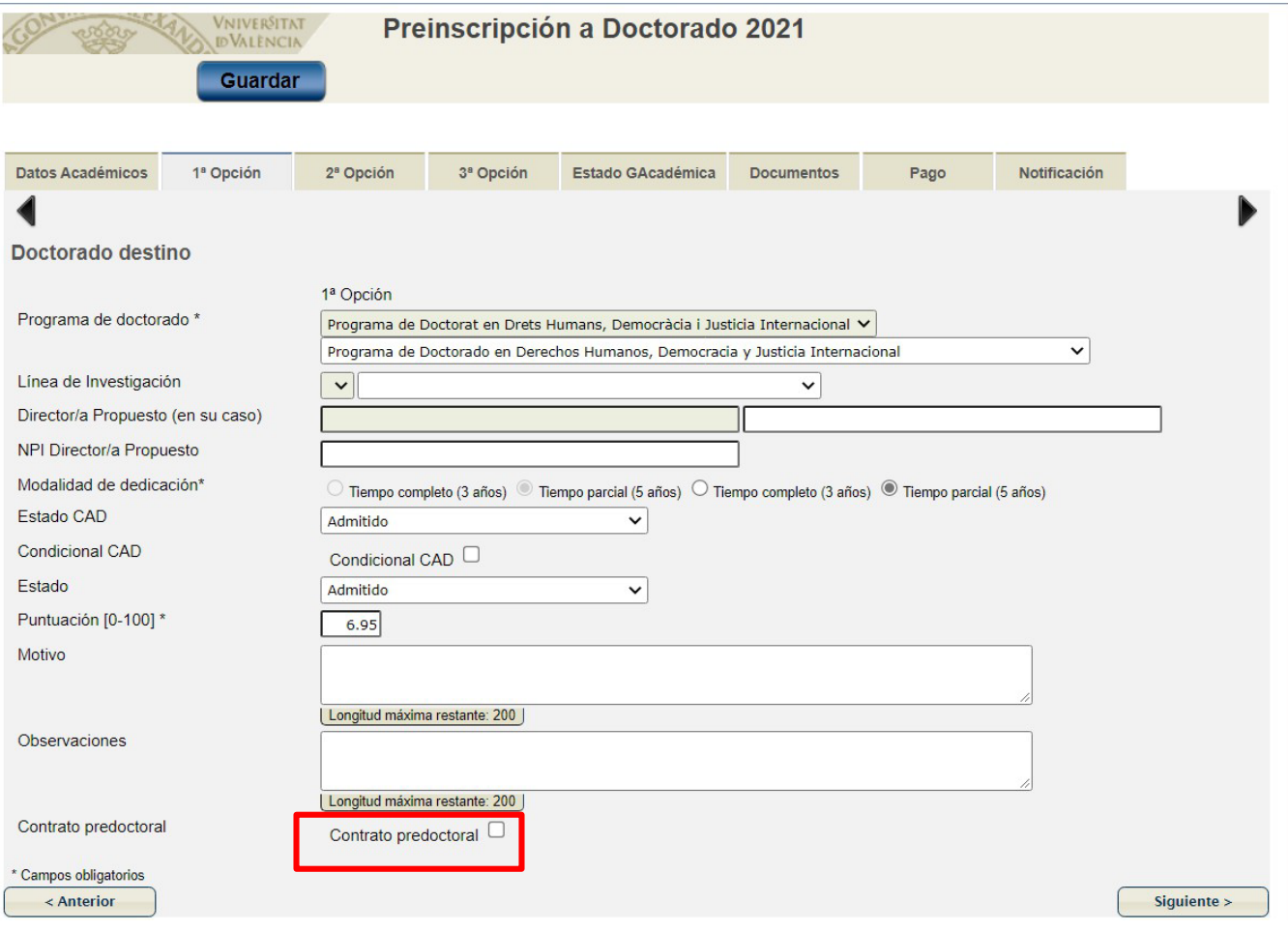

#### <span id="page-12-1"></span>11 Reclamaciones

La CAPD correspondiente resolverá de forma motivada las **posibles reclamaciones** presentadas contra los resultados de admisión. Dispondrá de un plazo muy ajustado de acuerdo con el calendario aprobado y la fecha estimada de publicación de los resultados definitivos y deberá detallar la aplicación de criterios de evaluación y requisitos de admisión empleados.

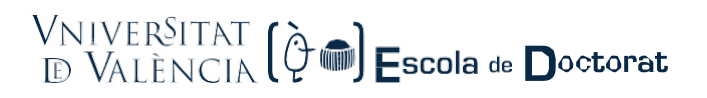

La gestión del procedimiento se realizará a través de la a la aplicación [TRAMITEM](https://webges.uv.es/uvWftWeb/) [y,](https://webges.uv.es/uvWftWeb/) más concretamente, el procedimiento «DOC\_PDOCREC24 – Reclamar sobre envíos efectuados previamente». Estarán autorizadas para acceder las mismas personas que lo están en el procedimiento de preinscripción.

El procedimiento es muy sencillo:

Todas las reclamaciones que se vayan presentando entre los días 26 y 27 de septiembre de 2024 (período ordinario) y en el 26-27 de noviembre de 2024 (período extraordinario), estarán visibles en fase 4 "Remitido".

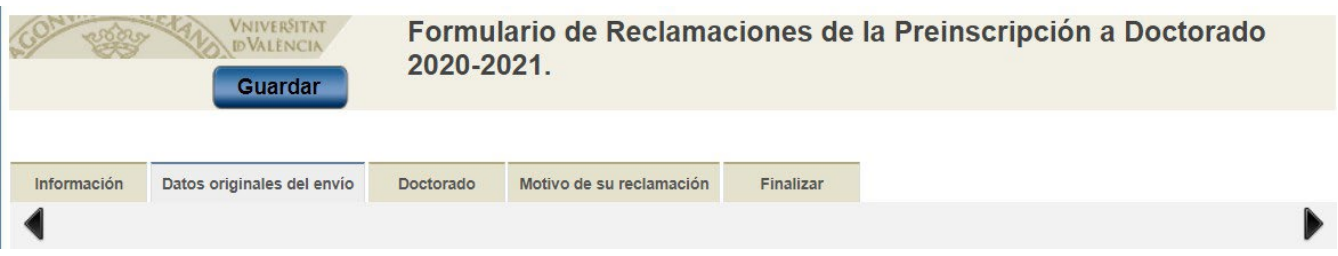

La CAPD correspondiente podrá responder motivadamente, detallando la aplicación de criterios de evaluación y requisitos de admisión empleados, y notificar su resolución a la persona interesada a través del icono "Notificar o Comunicar"

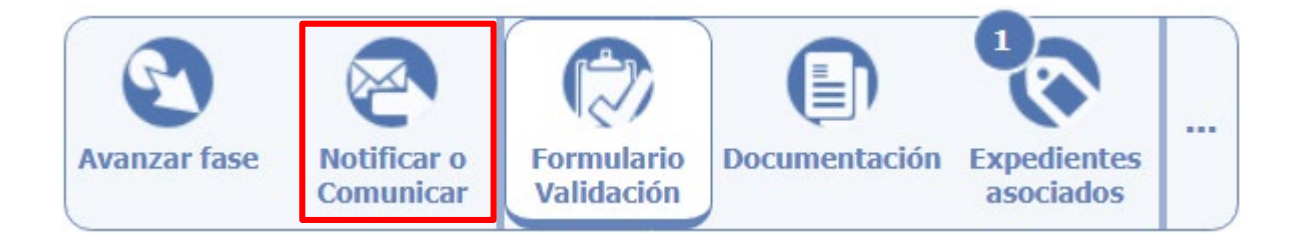

El día 1 de octubre de 2024 a las 14:00 horas (período ordinario) y el día 2 de diciembre de 2024 a las 14:00 horas (período extraordinario), la ED pasará a la **"fase 6 Atendido"** todas las reclamaciones que hayan sido resueltas por las CAPDs, para su incorporación en la publicación de los resultados definitivos de admisión.

#### <span id="page-14-0"></span>Anexo 1: Requisitos generales de admisión

Real Decreto 576/2023. Artículo 6. Requisitos de acceso al doctorado.

- *1. Con carácter general, para el acceso a un programa oficial de doctorado será necesario estar en posesión de los títulos oficiales españoles de Grado, o equivalente, y de Máster Universitario.*
- *2. Asimismo podrán acceder quienes se encuentren en alguno de los siguientes supuestos:*
	- *a) Estar en posesión de títulos universitarios oficiales españoles o títulos españoles equivalentes siempre que se hayan superado, al menos, 300 créditos ECTS en el conjunto de estas enseñanzas y acreditar un nivel 3 del Marco Español de Cualificaciones para la Educación Superior*
	- *b) Estar en posesión de un título obtenido conforme a sistemas educativos extranjeros pertenecientes al Espacio Europeo de Educación Superior (EEES), sin necesidad de su homologación, que acredite un nivel 7 del Marco Europeo de Cualificaciones siempre que dicho título faculte para el acceso a estudios de doctorado en el país de expedición del mismo. Esta admisión no implicará, en ningún caso, la homologación del título previo del que esté en posesión el interesado ni su reconocimiento a otros efectos que el del acceso a enseñanzas de doctorado.*
	- *c) Estar en posesión de un título obtenido conforme a sistemas educativos extranjeros ajenos al EEES, sin necesidad de su homologación, previa comprobación por la universidad de que éste acredita un nivel de formación equivalente a la del título oficial español de Máster universitario y que faculta en el país de expedición del título para el acceso a estudios de doctorado. Esta admisión no implicará, en ningún caso, la homologación del título previo del que esté en posesión el interesado ni su reconocimiento a otros efectos que el del acceso a enseñanzas de doctorado. El estudio de la equivalencia de títulos está sujeto a una tasa administrativa que se abona en el momento en el que se realiza la preinscripción electrónica al doctorado. (Consulte el Decreto anual del Gobierno de la Generalitat Valenciana por el cual se fijan las tasas para la prestación de servicios académicos universitarios).*
	- *d) Estar en posesión de otro título de Doctora o Doctor.*
	- *e) Igualmente podrán acceder los titulados universitarios que, previa obtención de plaza en formación en la correspondiente prueba de acceso a plazas de formación sanitaria especializada, hayan superado con evaluación positiva al menos dos años de formación de un programa para la obtención del título oficial de alguna de las especialidades en Ciencias de la Salud.»*
- *3. Además, podrán ser admitidos a los estudios de doctorado regulados en el presente real decreto, los Licenciados, Arquitectos o Ingenieros que estuvieran en posesión del Diploma de Estudios Avanzados obtenido de acuerdo con lo dispuesto en el Real Decreto 778/1998, de 30 de abril, o hubieran alcanzado la suficiencia investigadora regulada en el Real Decreto 185/1985, de 23 de enero.*
- *4. Acceso a los estudios de doctorado regulados por el Real Decreto 99/2011 desde titulaciones universitarias oficiales españolas anteriores (licenciaturas española e Ingenierías Superiores Españolas) a las reguladas por el R.D. 1393/2007 [\(Acord Consell Govern 24/06/2014\)](https://www.uv.es/fatwireed/userfiles/file/Acuerdo%20Acceso%20Licenciados.pdf)*